## 体のための赤外線額の温度計、中国メーカー卸売 [温度計](https://www.thermometersupplier.com/jp/products/Digital-Thermometer-JT002NM.html)。

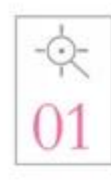

Introduction of advanced probes. Exquisite process measurement is more accurate.

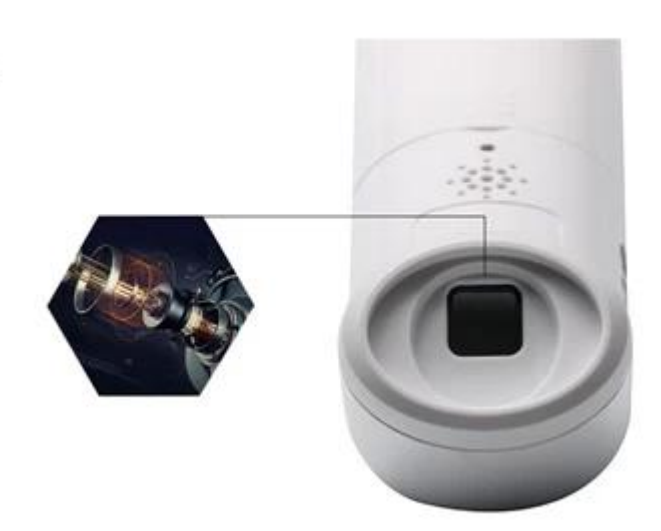

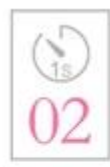

A second rapid temperature measurement. No longer need 5 minutes to take temperature, quick and easy.

Introduction of advanced probe technology, the exquisite craft a second automatic scanning 8 times, a second rapid temperature measurement, the baby does not cry no, the measurement of temperature is more convenient

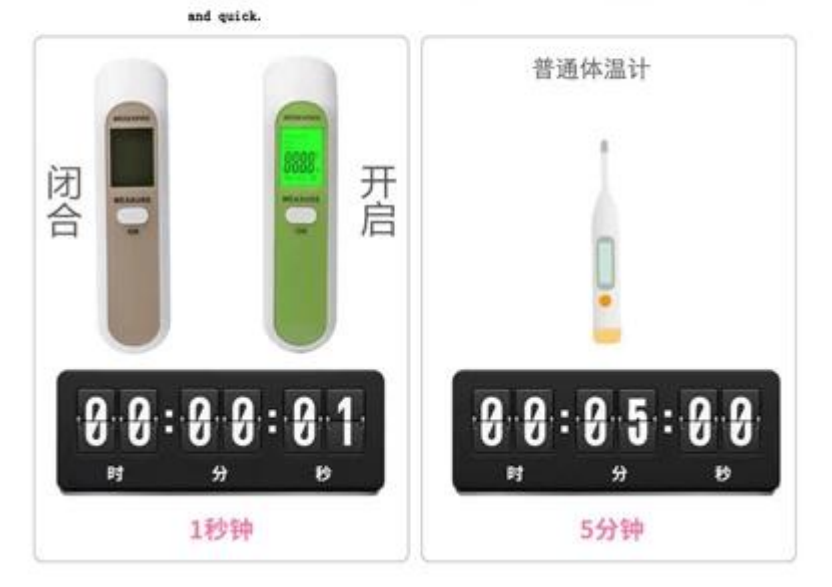

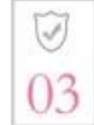

Collect skin spontaneous infrared, the machine itself does not emit.

Rediation, no radiation.

Then measuring the temperature, the sensor collects infrared measurements from the<br>forehead, and the machine itself does not emit any radiation. The error value is not exceeded.

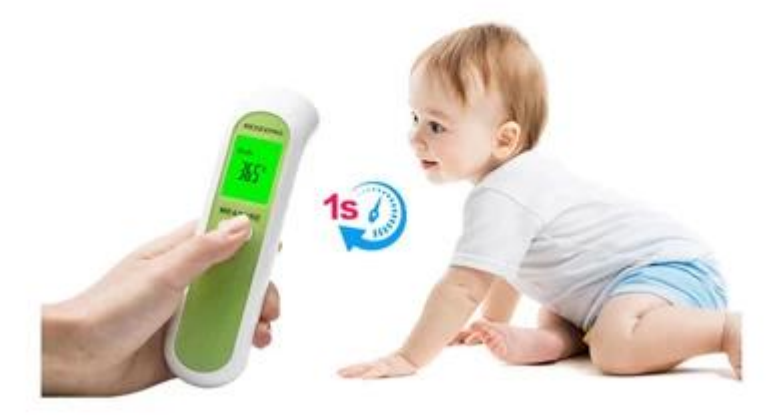

## manne

## 1. ONキーを押すと "---"が表示され、測定可能状態になります。LCDに "Body"と表示されている場合は額測定モードに入り、ONキーを短く押すと直接測定できます。現 **ENDERIT ENDER**

2. SETTINGキーを押すと、異なるモード(ボディ、サーフェス、ルーム)を変更できます。

3NUP / DOWNNNN2NNNNNNNNNNNNNNNN

 $2.00000000$ 100N000000000 "---- "00000000000000000 2)測定モードを「表面」に切り替えるには、SETTINGキーを押します。表面温度測定モードに入ることを意味します。  $3\underline{\mbox{DON}}\,\underline{\mbox{D0}}\,\underline{\mbox{D0$ 

4)SETTINGキーを押すと、異なるモード(ボディ、サーフェス、ルーム)を変更することができます。 5)SETTINGキーを押し続けると、システム設定モードに入ります。  $6$ UP / DOWN $1$  $12$  $10$ 0000000000000000

3.Room

100N000000000 "----"00000000000000000 2)SETTINGキーを押して測定モードを「Room」と表示させます。室温測定モードに入ることを意味します。 LCDは室温を直接表示します。 (デバイスは現在の環境  $\Box$ 30 $\Box$ 300NAMAANAANAANAANAAN 4)SETTING 10000000000000000000000000000000000 5)SET TING DOOD DOOD DOOD DOOD DOOD  $6$ UP / DOWN $\Box$ 

4.000000000

100N000000000 "---- "00000000000000000 2)SETTING 2002000000000000000000000 30LCD0 "F-1"00000000000000 / DOWN000000 "C / F"00000000 4)SETTINGDOOOO "F-2"DOOO.1000 "0.0"000000000000000-5.00+ 5.0000000000000000000000 UP DOWNキーを押すと、測定した温度(Body、Surface)を加減算することができます。 5)SETTING **COOL "F-3"COOL 100 "1"COO** "0" COOLOOOOOOOOOOOOOOOOOOOOOOOOOOOOO UP / DOWNOO を押すとスイッチを切り替えることができます(1:ON、0:OFF)。 6)SETTING 000000000000000000000000000 7)設定モードでONキーを押すと測定モードに戻り、 "----"が表示されたら測定可能状態になります。 5.000000 1)ONキーを押すと開始し、 "----"が表示されたら測定準備が整います。 2)UP / DOWNキーを2秒以上押してメモリーモードに入ります。 300000000000 "000000"(LCD000001000 "000000" 00000000

4)UP / DOWNキーを押すと、最後または次の "グループ番号"と "メモリデジタル"が表示されます。 "Clr"が表示されている場合は、それ以上レコードがないことを意味し  $\Box$ 

5)メモリモードで、ONキーを押すと、測定モードに戻り、 "----"が表示されると、測定可能状態になります。